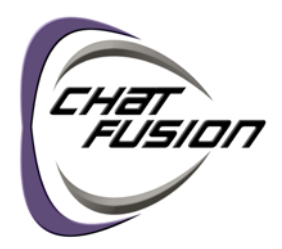

## **First Steps**

#### **1 Charge the Chat Fusion™ Battery**

You received a standard battery charger with your device. We suggest charging the battery each night.

Plug the charger into an electrical outlet—a surge protector is recommended. Plug the charger cable into the charging port on the device.

You also received a charge pad with a power cable. **Standard charger Standard charger Charging port** 

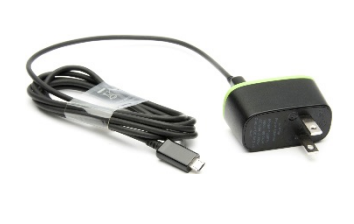

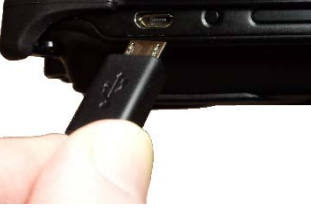

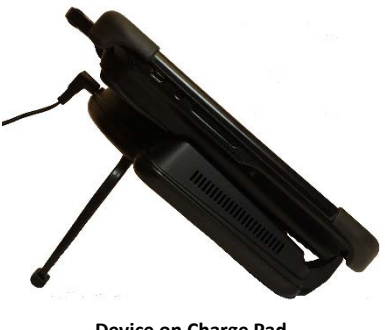

- 1. Plug the charge pad's power cable into an electrical outlet—a surge protector is recommended.
- 2. Plug the other end of the power cable into the power jack on the top edge of the charger. The charger's left LED will glow amber.
- 3. Position the Chat Fusion device's stand against the back of the device.
- 4. Center the device on the charger with the back of the device against the charger.
- 5. Charging should begin automatically, and the charger's right LED should glow blue. If the LED does not glow blue, adjust the position of the device in the charger until the **Device on Charge Pad LED** glows blue.

*Using either charger:* When the battery charge is 10% or less, the Chat Fusion's red charging LED flashes. During charging, the red charging LED is illuminated. When the battery is fully charged, the blue charging LED is illuminated.

## **2 Call for Training**

Call a speech and language pathologist or a Saltillo consultant for detailed training and guidance with your device. For a list of consultants in your area, go t[o http://saltillo.com/reps.](http://saltillo.com/reps)

### **3 Identify Device Features**

For detailed information on using these features, refer to the *Chat Fusion User's Guide*.

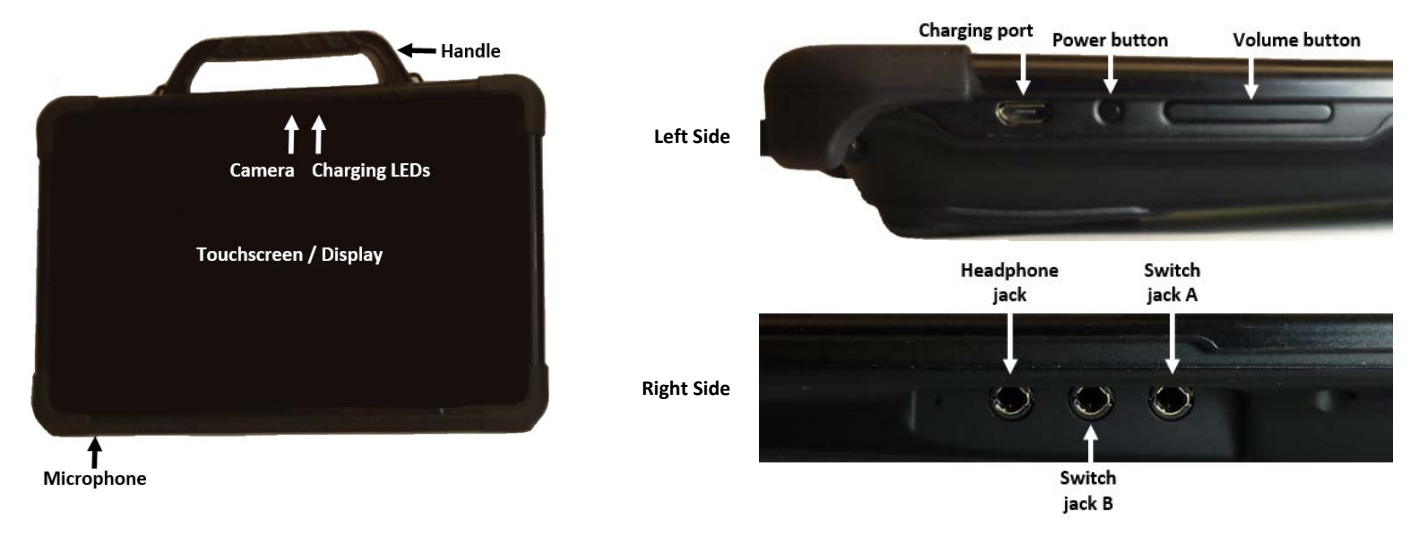

# **4 Choose a Vocabulary File**

If you want to use a different vocabulary file than the one that is currently active, you can select an alternative. Your speech and language specialist may assist in choosing the best vocabulary.

- 1. Tap on the **Menu** button.
- 2. Tap on **Library**.
- 3. Scroll up and down the list to view the available vocabulary files.
- 4. Select the file you want.

## **5 Choose a Voice**

If you want to use a different voice than the one that is currently active, you can choose from a variety of voices.

- 1. Tap on the **Menu** button.
- 2. Tap on **Settings**.
- 3. Select Speech Output.

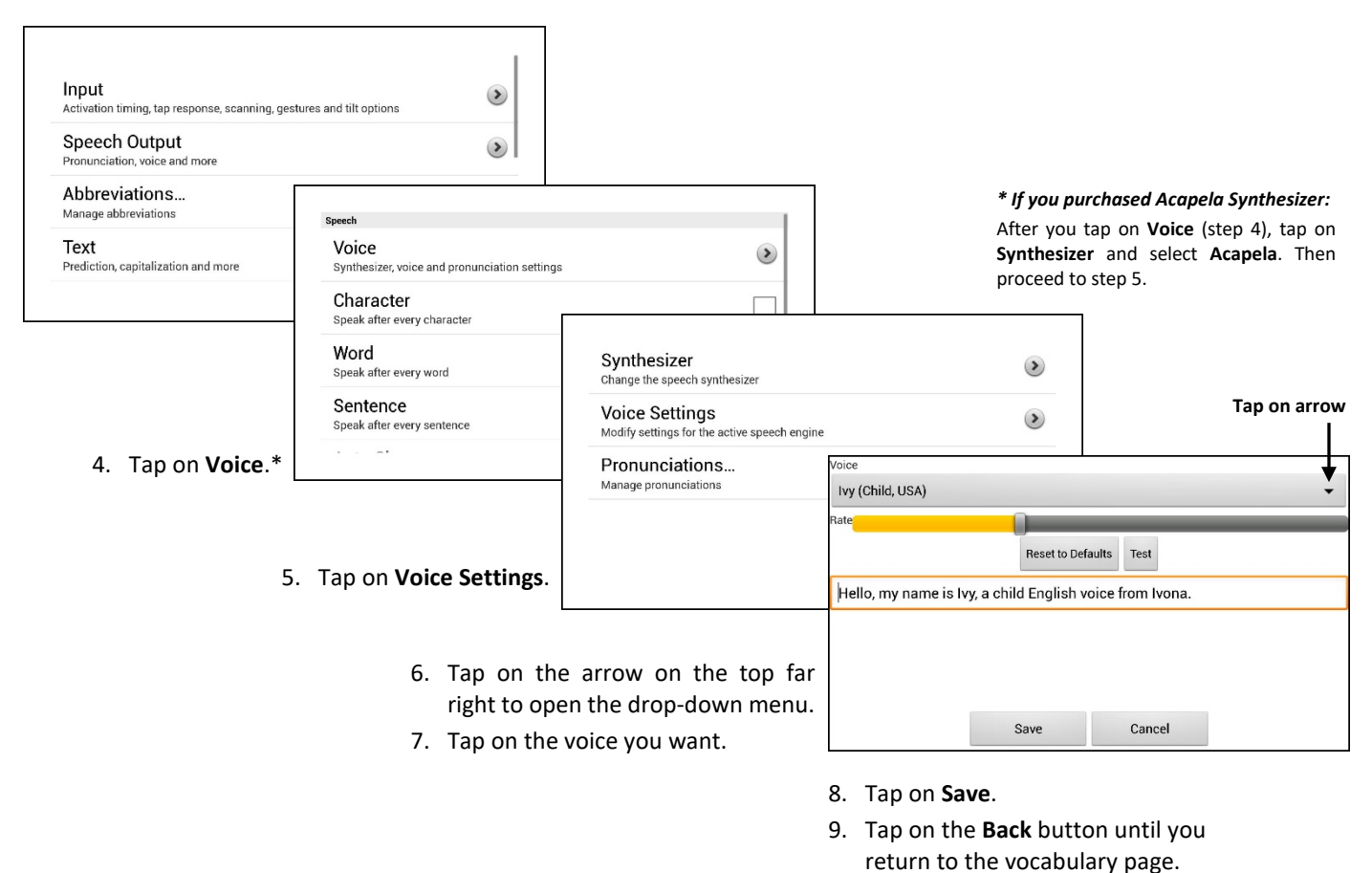

**6 Now, Start Exploring Your Device! Refer to the** *Chat Fusion User's Guide* **for Assistance.**